### **WEBINAR**

## **BOOSTER SON RÉSEAU SUR LINKED IN**

osez

le progrès

**BOUYGUES** 

# **DEROULE**

**DURÉE DU WEBINAR : 60' (14H-15H)**

**BONNES PRATIQUES « WEBINAR »** 

**Micros coupés** 

### **KIT ENVOYÉ À L'ISSUE DU WEBINAR:**

- **Support d'animation**

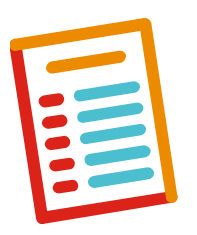

Des questions ? Utiliser le « chat » = icône « Converser » ou poser des questions en live à la fin de chaque chapitre

Des questions sur les processus RH Mobilité ? = Erwana

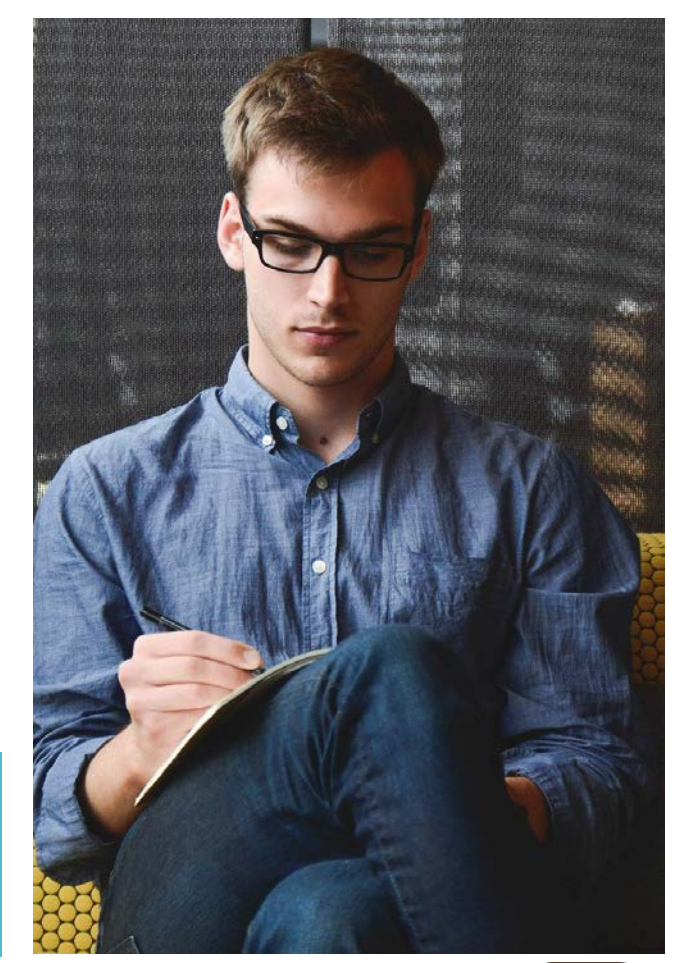

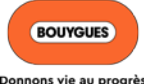

## **VOS OBJECTIFS**

- **1. CONNAITRE LES DIFFÉRENTS RÉSEAUX SOCIAUX**
- **2. CONSTRUIRE SON PROFIL LINKEDIN**
- **3. IDENTIFIER LES MOYENS D'ANIMER SON COMPTE LINKEDIN**

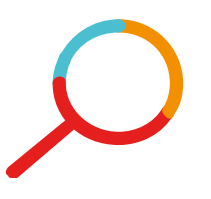

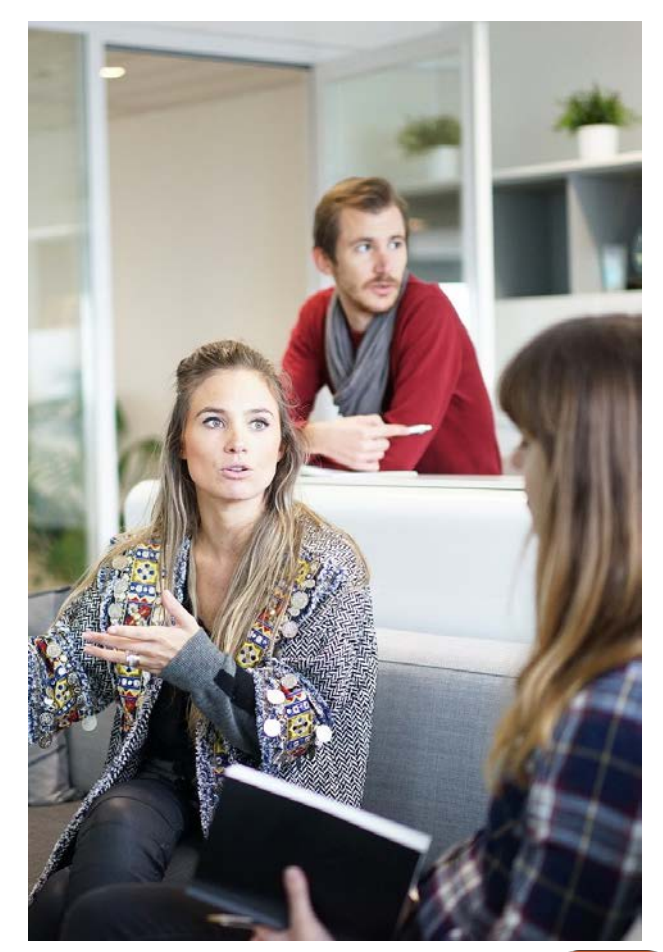

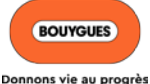

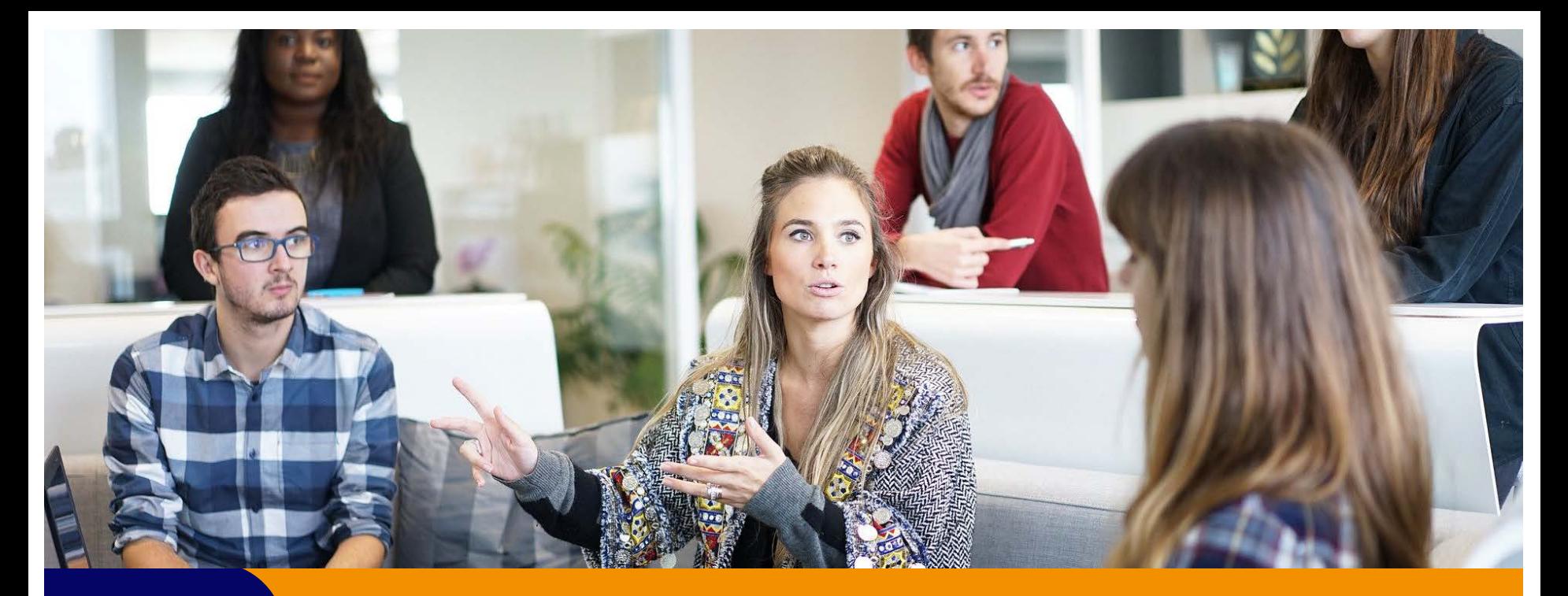

## **CHAPITRE 1**

**CONNAITRE LES RESEAUX SOCIAUX** 

# LE PANORAMA DES DIFFÉRENTS RÉSEAUX SOCIAUX

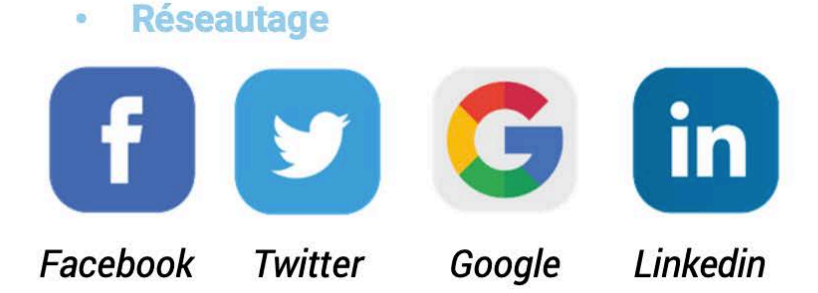

**Partage** ö

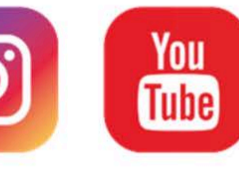

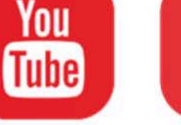

Instagram

YouTube Pinterest

Wikipédia Snapchat

**Publication** ö

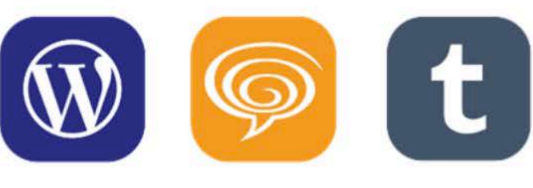

Overblog Wordpress

tumblr

#### **Discussion** ö

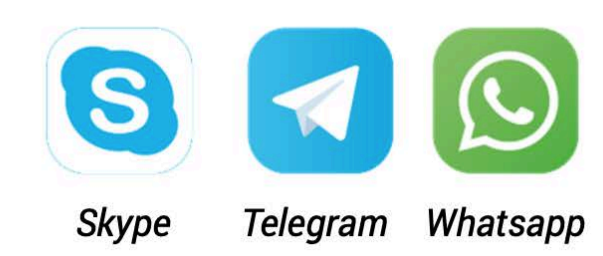

**BOUYGUES** Donnons vie au progrès

6 Et le petit dernier... Tik Tok

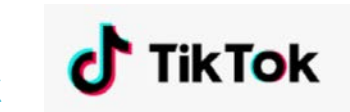

## **LE TOP « 5 » DES RÉSEAUX SOCIAUX**

### **1- FACEBOOK**

**7**

- *2,2 milliards d'utilisateurs mensuels à travers le monde,*
- *Réseau social le plus populaire*
- **En France, plus de 38 millions** *d'utilisateurs / mois*

### **4 – LINKEDIN LE PLUS PROFESSIONNEL DES RÉSEAUX SOCIAUX**

- *Avec ses 546 millions de comptes, [Linkedin](https://www.linkedin.com/) est le leader des réseaux sociaux dédié aux relations professionnelles.*
- *Permettant de se créer un CV en ligne et de se connecter avec d'autres professionnels*

### **2 – YOUTUBE LE MÉDIA SOCIAL DÉDIÉ AUX VIDÉOS**

 *Clips vidéo, vidéos humoristiques, vidéos d'entreprises ou encore tutoriels et vidéos en direct, Plus d'un milliard de personnes depuis son lancement en 2005.*

### **5 – INSTAGRAM LE RÉSEAU SOCIAL QUI MONTE EN FLÈCHE**

**3 – TWITTER**

**LA PLATEFORME DE MICROBLOGGING**

*monde.*

 *Spécialisé dans le partage de Tweets, courts messages de 280 caractères maximum pouvant être illustrés 326 millions d'utilisateurs actifs mensuels dans le* 

- *Partage de photos, carrousel d'images et vidéos.*
- *Instagram a su s'inspirer d'un réseau social concurrent (Snapchat) pour développer une fonctionnalité très utilisée par une partie de ses 1 milliard d'utilisateurs : les stories*

# POURQUOI ÊTRE ACTIF SUR LES RÉSEAUX SOCIAUX ?

### 7 raisons d'être proactif(ve) sur les réseaux sociaux

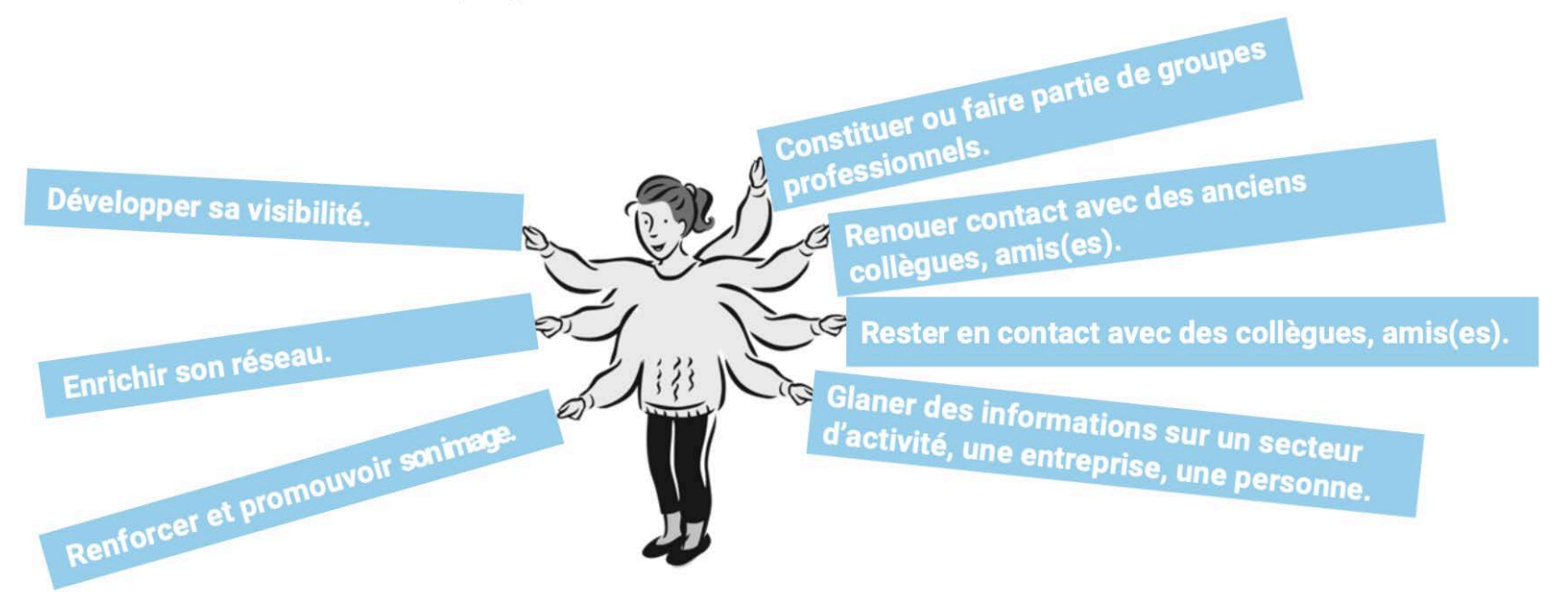

L'e réputation est importante : aujourd'hui de nombreux recruteurs vont chercher des informations sur vous via les réseaux...

**BOUYGUES** Donnons vie au progrè

## **ZOOM SUR LINKED IN**

**LINKEDIN EST LE RÉSEAU SOCIAL PROFESSIONNEL DE RÉFÉRENCE EN FRANCE AVEC 15M D'UTILISATEURS (PROGRESSION DE 18% PAR AN)**

### **LINKEDIN SERT À :**

 **CONSTRUIRE UN RÉSEAU DE CONTACTS PERTINENTS EN EXTERNE MAIS AUSSI EN INTERNE. LINKEDIN EST UN ACCÉLÉRATEUR ET FACILITATEUR DE LA DÉMARCHE RÉSEAU**

 **PROMOUVOIR SON IDENTITÉ PROFESSIONNELLE À L'IMAGE D'UN BLOG OU PORTFOLIO. EN ANGLAIS, ON APPELLE CELA LE**  *PERSONAL BRANDING***. LINKEDIN = VOTRE VITRINE PERSONNELLE = IDENTITÉ DIGITALE** 

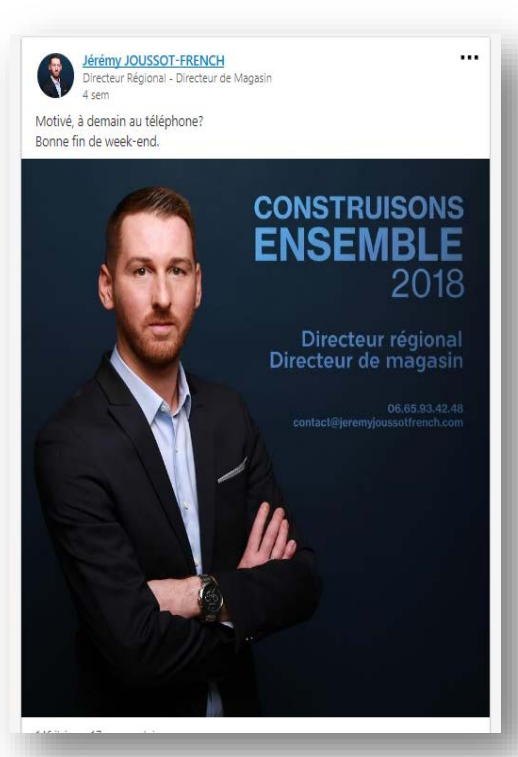

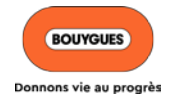

# L'ÉCOSYSTÈME LINKED IN

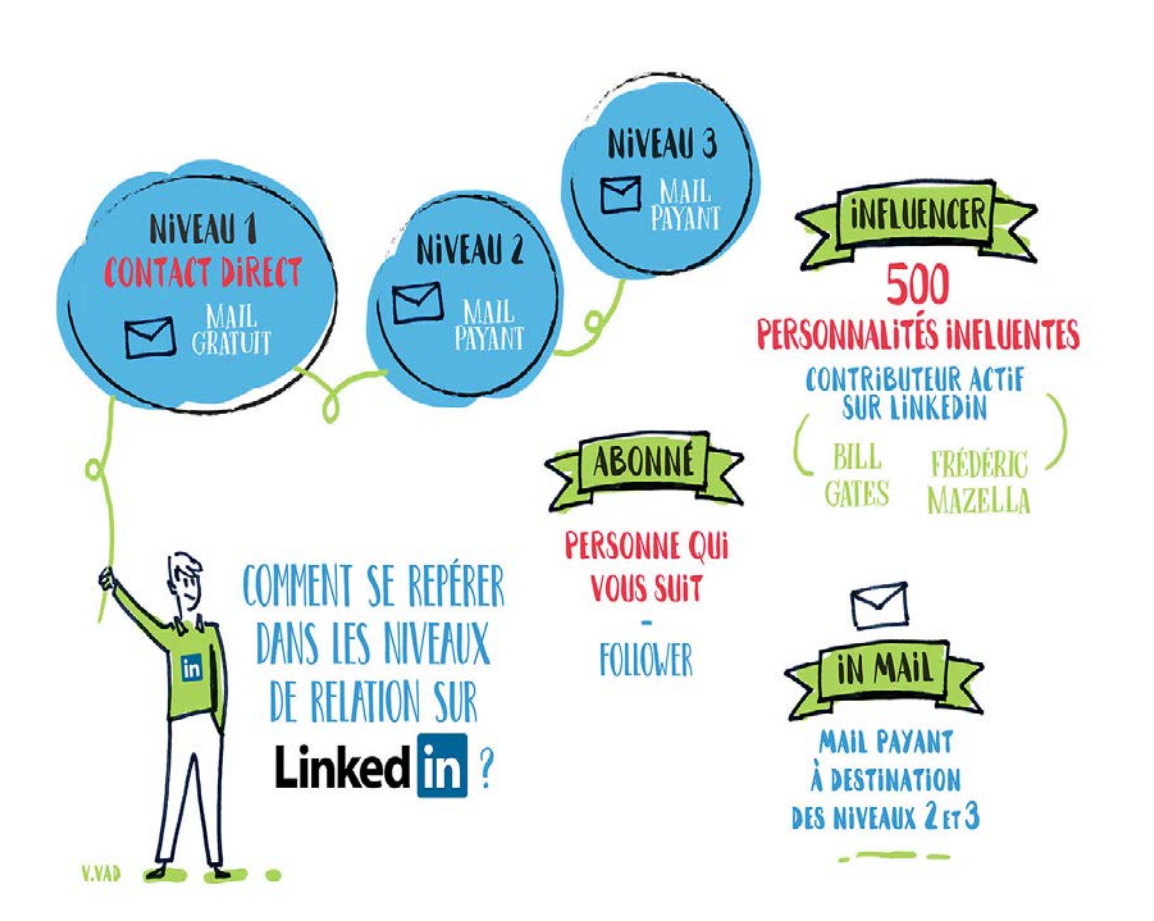

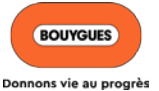

## **AVEZ-VOUS DES QUESTIONS ?**

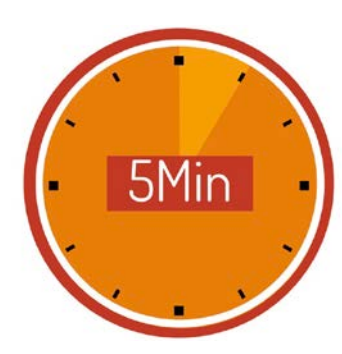

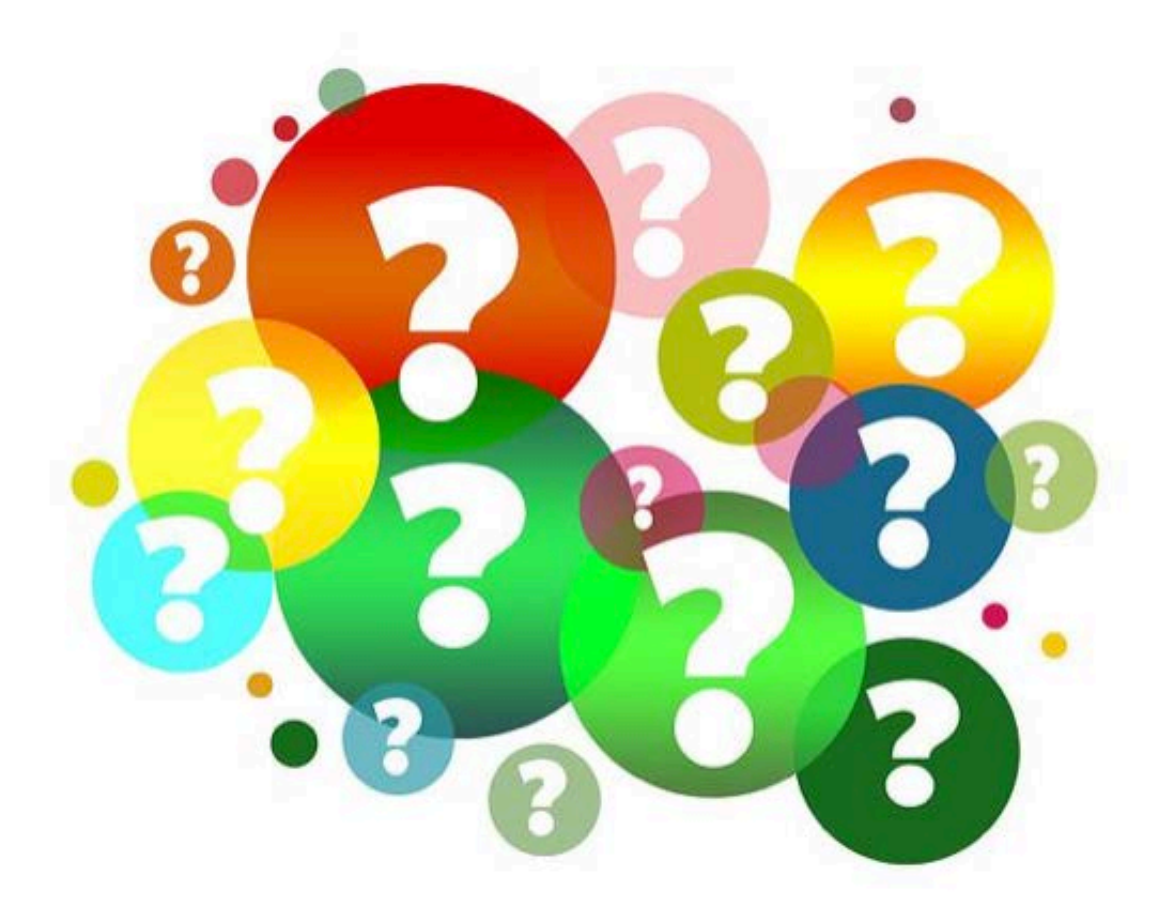

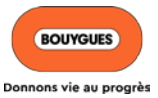

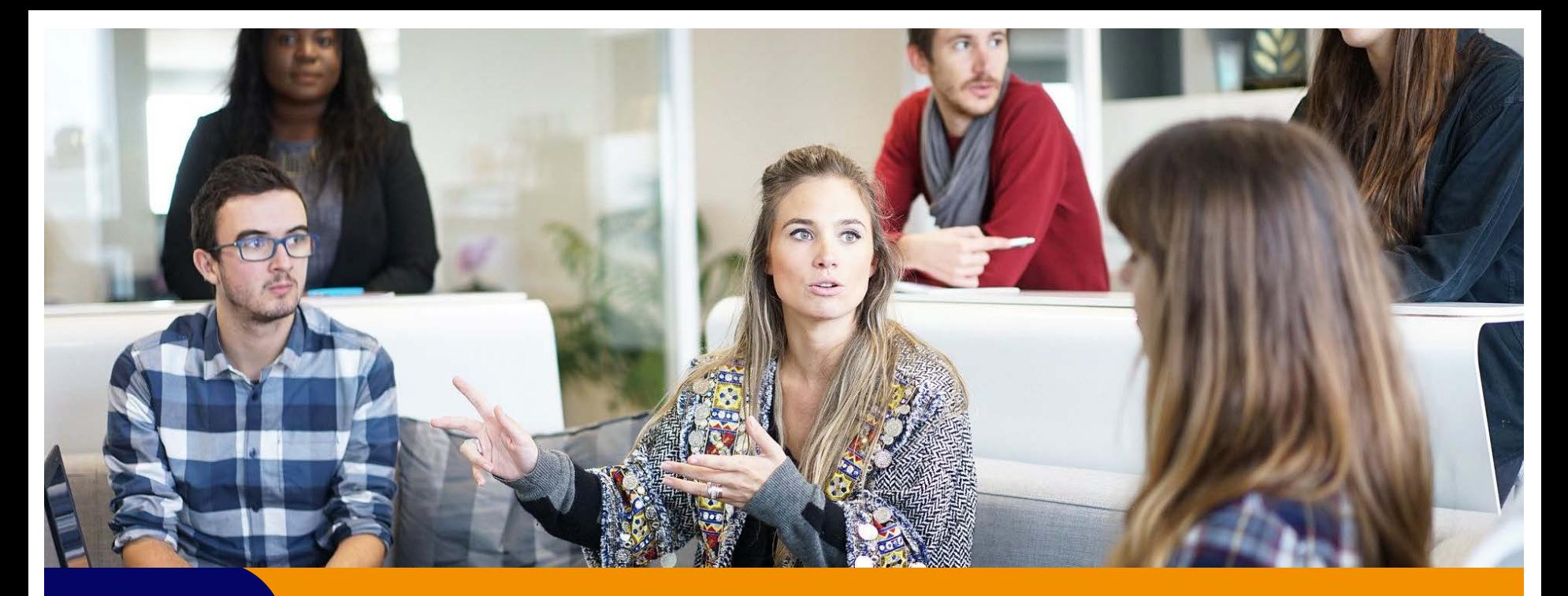

## **CHAPITRE 2**

**CONSTRUIRE SON PROFIL LINKED IN**

# **LES ÉTAPES CLÉS DE LA CRÉATION DU COMPTE Linked in**

- Vos identifiants et vos coordonnées
- Les paramètres de confidentialité
- La photo et la photo d'arrière plan
- Le titre

- Le résumé
- L'expérience
- La formation
- Les compétences et les recommandations
- Les réalisations
- Les centres d'intérêt

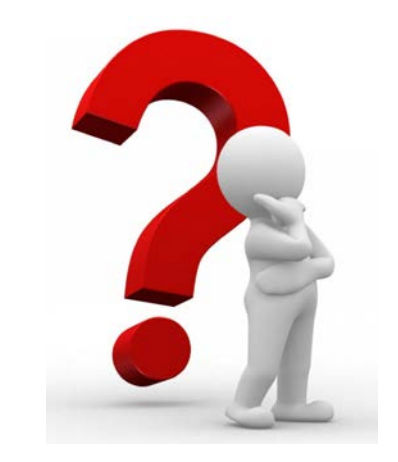

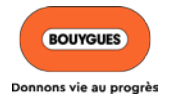

## **1. VOS IDENTIFIANTS ET VOS COORDONNÉES**

### **COMPTE**

户

**Emplois** 

Préférences et confidentialité

叵

Career

 $\Box$ 

**Consultante RH chez Campus** 

Vous  $\overline{\phantom{a}}$ 

Messagerie Notifications

**Voir le profil** 

**Nathalie Faure** 

Assistance clientèle

Langue

### GÉRER

Posts et activité

Compte offres d'emploi

**Vous accédez à vos identifiants et vos coordonnées dans le menu déroulant lié à votre nom en haut à droite de l'écran**

### Nathalie, vous gérez vous-même votre compte.

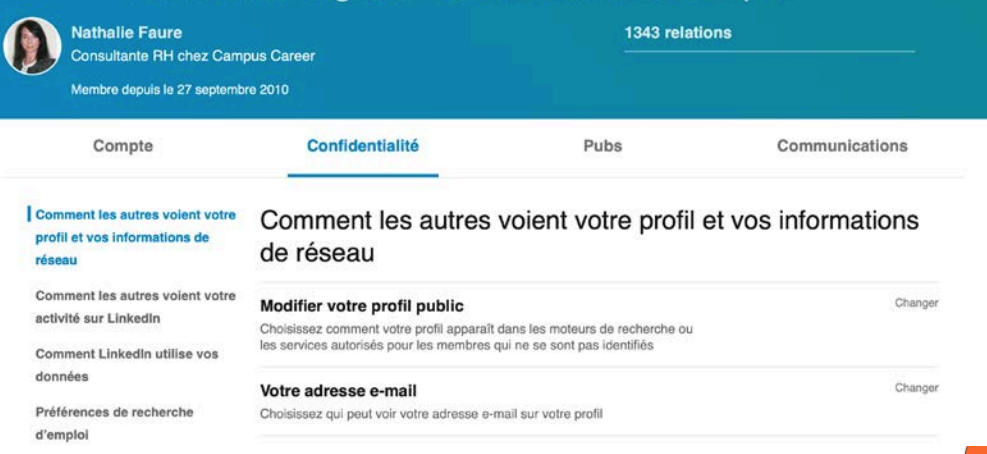

### *ZOOM : CRÉER UN PROFIL DANS UNE AUTRE LANGUE*

### 4 étapes faciles pour créer son profil Linkedin dans une autre langue

- 1. Cliquer sur votre photo dans le menu (à l'extrême-droite) puis sélectionner **Voir profil**
- 2. Cliquer sur **Ajouter une autre langue** dans la colonne de droite
- 3. Compléter les champs (langue, prénom, nom, titre de votre « résumé professionnel » puis cliquer sur **Créer un profil**
- 4. Mettre à jour les informations du profil dans la nouvelle langue.

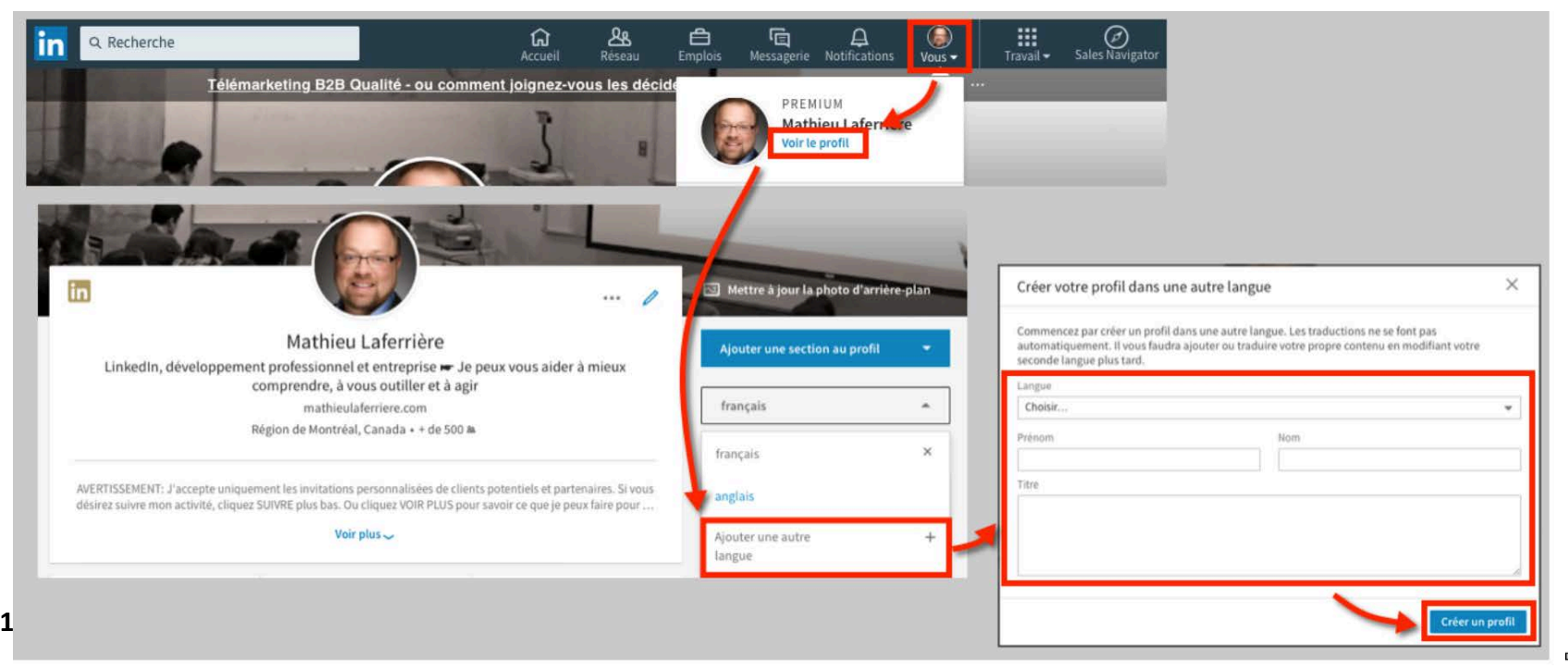

# **2. LES PARAMÈTRES DE CONFIDENTIALITÉ**

#### **in**  $\boldsymbol{\Omega}$ 白 后  $\Delta$ Messagerie Notifications mplois Vous  $\blacktriangledown$ Com **Nathalie Faure** Comment les au Consultante RH chez Campus profil et vos info Career réseau Voir le profil Comment les au activité sur Link **COMPTE Comment Linke** Préférences et confidentialité données Assistance clientèle Préférences de d'emploi Langue

GÉRER

Posts et activité

Compte off

Quitte

**Vous accédez au Contrôle de la confidentialité dans le menu Compte – Préférences & Confidentialité**

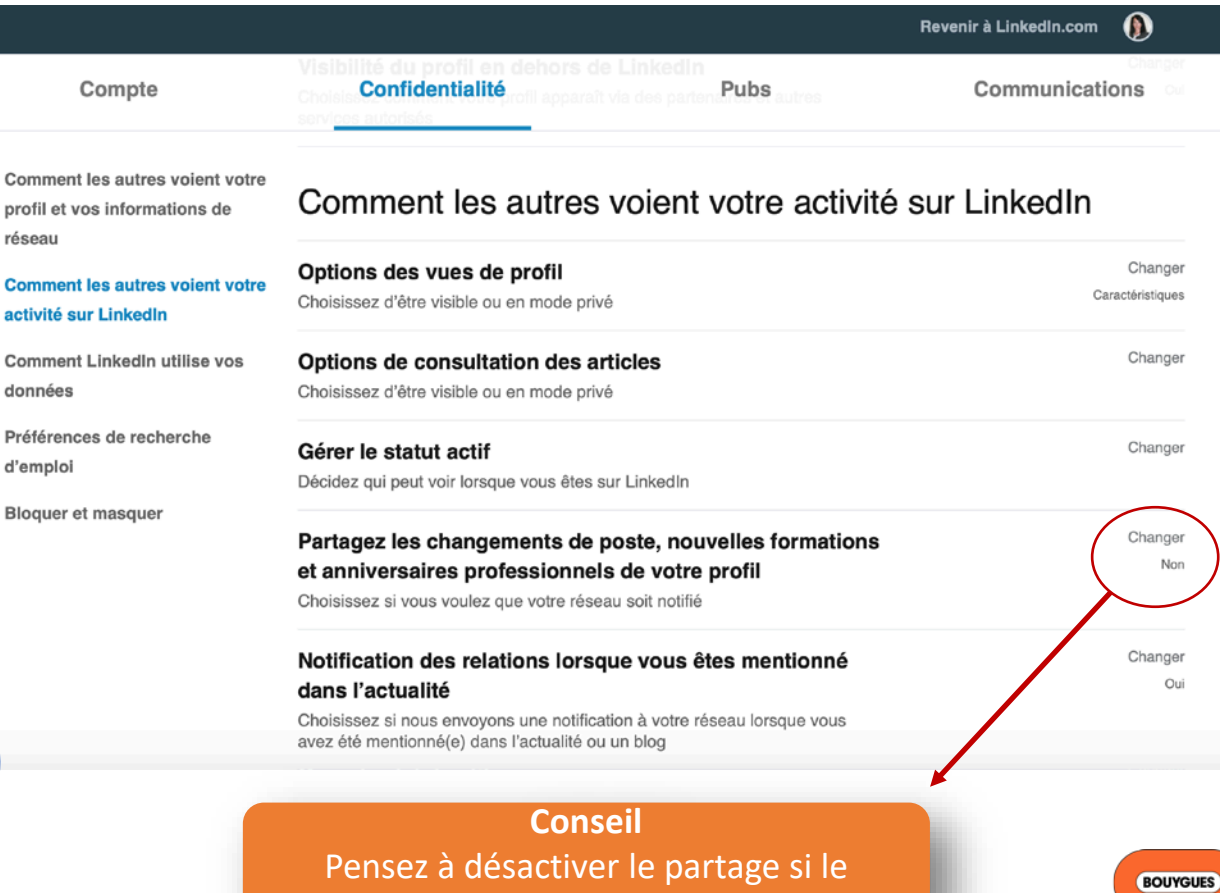

changement n'est pas significatif…

### **16**

Donnons vie au progrès

## **3. LA PHOTO ET LA PHOTO D'ARRIÈRE PLAN**

**La photo est un élément incontournable sur les réseaux sociaux. Elle doit être mise régulièrement à jour.**

**Nathalie Faure** 

**Vous pouvez personnaliser l'arrière plan avec une photo qui représente un événement, un concept,…tout en restant professionnelle !**

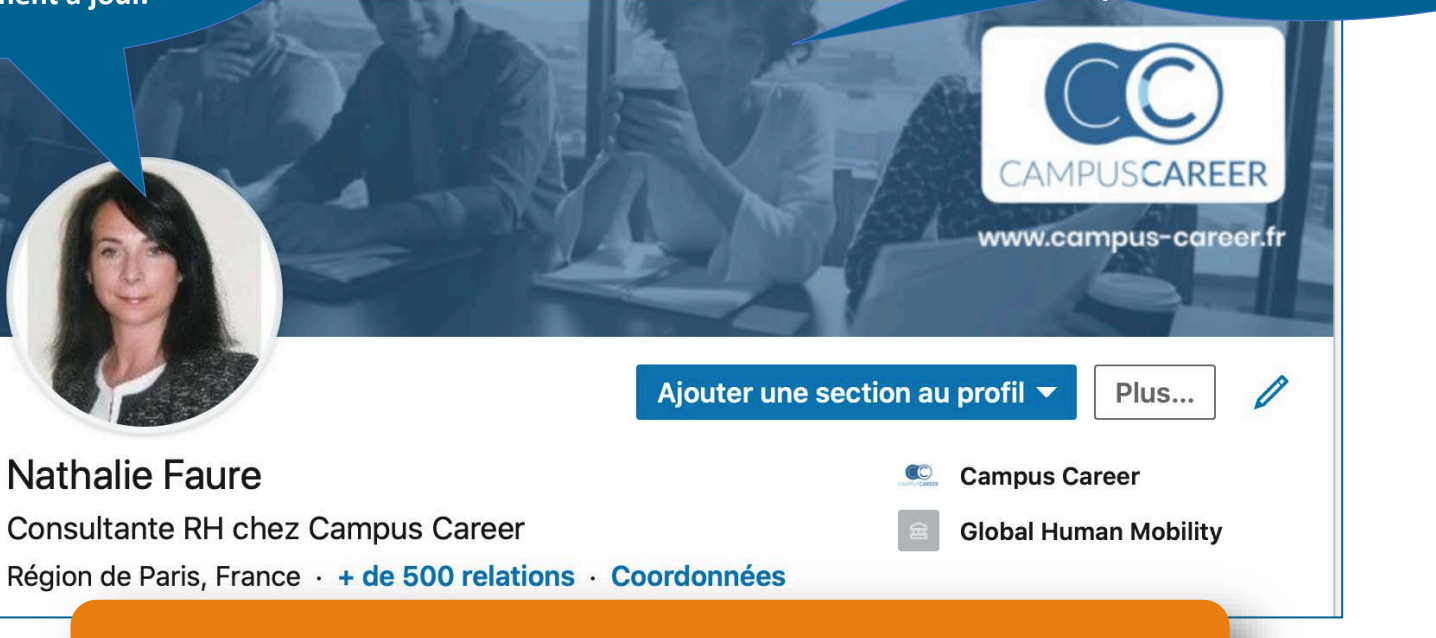

### **Bon à savoir**

Un profil avec photo est 25 plus consulté qu'un profil sans photo

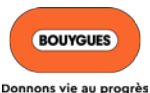

### **ZOOM : AFFICHER SA DISPONIBILITÉ PROFESSIONNELLE**

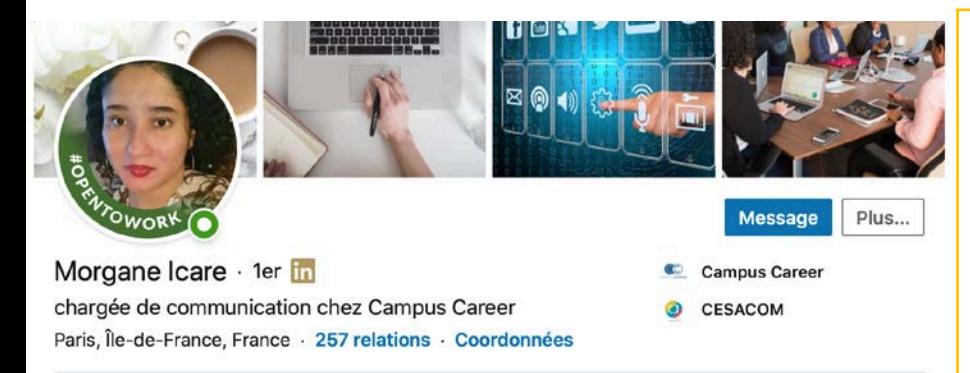

#### Disponible pour travailler

Rôles de Marketing/Publicité, Concepteur rédacteur, Étudiant en alternance, Social Media Developer et Responsable de projet de communication Voir tous les détails

> **Bon à savoir** La fonctionnalité " Open to work " est gratuite et permet de faire savoir aux recruteurs qu'on est à l'écoute de toutes nouvelles opportunités

### Les étapes pour activer la fonctionnalité #OpenToWork

Activer la fonctionnalité #OpenToWork depuis votre profil LinkedIn

Pour activer la fonctionnalité #OpenToWork :

- 1. Cliquez sur l'icône (Q) Vous en haut de votre page d'accueil LinkedIn.
- 2. Cliquez sur Voir le profil.
- 3. Cliquez sur le bouton Ajouter une section au profil à droite de votre photo de profil.
- 4. Cliquez sur Intro.
- 5. Cliquez sur Recherche des opportunités d'emploi.
- 6. Saisissez les informations requises dans la fenêtre contextuelle qui apparaît.
	- · Vous décidez qui peut voir que vous êtes à l'écoute d'opportunités d'emploi : tous les membres LinkedIn ou uniquement les recruteurs. Si vous choisissez de partager ces informations avec tous les membres LinkedIn, nous ajouterons un cadre photo #OpenToWork à votre photo de profil.
- 7. Cliquez sur Ajouter au profil.

Pour accéder à cette fonctionnalité, vous pouvez également cliquer sur Commencer dans la zone Indiquez aux recruteurs que vous êtes à l'écoute de nouvelles opportunités en haut de votre page profil LinkedIn.

Remarque : certains membres peuvent voir Choisissez ce que vous recherchez dans votre prochain emploi au lieu de À l'écoute de nouvelles opportunités.

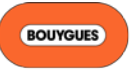

### **C'est la 1ère voit dans une**

**information que l'on recherche Google sur son identité numérique**

**Le titre est l'espace le plus important de votre profil!**

### **Ghuyslaine Lemarchand**

Co-fondatrice et Directrice associée chez CAMPUS **CAREER** 

Boulogne-Billancourt, Île-de-France, France

Ajouter une section au profil

Plus...

- **CAMPUS CAREER**
- Université Aix-
- Marseille I
- Voir les
- $\left| \mathbf{z} \right|$ coordonnées
- Voir les relations ( Αg de 500)

Découvrez le profil de Ghuyslaine Lemarchand sur Linkedln, la plus grande communauté

professionnelle au monde. Ghuyslaine indique 6 postes sur son profil.

Ghuyslaine Lemarchand - Co-fondatrice et Directrice associée ... https://fr.linkedin.com/in/ghuyslainelemarchand v

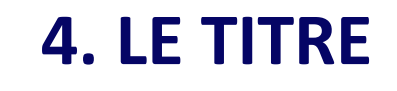

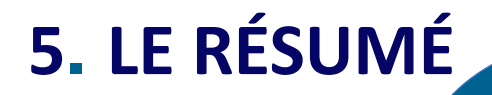

**Utilisez cet espace pour vous présenter et présenter votre projet professionnel**

**Rythmé et personnel, le résumé doit répondre à la question « Qui êtes-vous ? » en 10 lignes maximum**

Au cours des 20 dernières années, j'ai eu l'opportunité de travailler dans les principales fonctions des Ressources Humaines (Stratégie, Formation, Recrutement, Mobilité, Relations Sociales, Classification et Rémunération).

J'ai accompagné aussi bien des membres de Comité de Direction, des managers que des collaborateurs dans les enjeux de transformation auxquels ils devaient faire face dans des univers très divers : BTP, Télécommunication, Retail, Industrie pharmaceutique ...

Mon expertise, mon appétence particulière pour le développement RH et l'accompagnement individuel et collectif ainsi que mon goût pour l'entrepreneuriat m'ont poussé à créer le cabinet Campus Career.

**Il doit donner envie de vous découvrir et d'entrer en contact avec vous. Soyez enthousiaste !**

**Conseil** Servez-vous de votre « pitch »

Infos

# **6. L'EXPÉRIENCE**

### Expérience

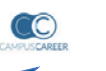

### **Consultante RH**

**Campus Career** mars 2014 - Aujourd'hui · 6 ans 3 mois Région de Paris, France

Accompagner les entreprises dans l'optimisation et la négociation de leurs dispositifs GPEC (Négociation d'Accord, Mobilité interne, Cartographie des emplois, Référentiel de compétences, Revue de personnel, Entretien annuel, Entretien professionnel,...) Réaliser des bilans de carrière

### **Responsable Formation Groupe**

Jardiland

mars  $2013 - \text{mars } 2014 \cdot 1$  an 1 mois Région de Paris, France

Définir et piloter les orientations du plan de formation, le budget formation Assurer la gestion administrative et financière de l'organisme de formation interne Représenter l'entreprise au niveau de la Branche (CPNEFP et SPS) et participer aux négociations

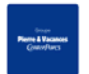

### Responsable Développement RH & Formation France

Groupe Pierre & Vacances - Center Parcs mars 2007 - févr. 2013 · 6 ans Région de Paris, France

Définition des orientations et de la politique formation Groupe Pilotage et déploiement des projets RH, de formation

**Reprenez les** éléments du CV et complétez par des résultats, une réussite,...

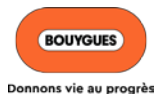

Logo

corporate

recommandé

## **7. LA FORMATION**

### Formation

**Sciences Po** 

Programme ELSA, Ressources Humaines et Communication RH **SciencesPo**  $2010 - 2011$ 

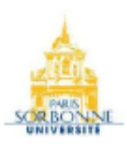

Université Paris Sorbonne (Paris IV) Master, Espagnol, Mention Très bien  $2005 - 2007$ 

Mémoire Master 2 : Oralité et Identité dans l'oeuvre de Mario Vargas Llosa

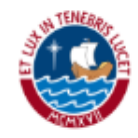

Pontificia Universidad Católica del Perú

Echange Master 1, Langue et littérature espagnoles  $2005 - 2006$ 

**Valorisez votre cursus académique : université, école, diplômes et distinctions**

**Indiquez les formations continues si elles sont significatives et renforcent votre profil**

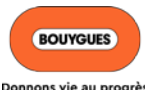

## 8. LES COMPÉTENCES ET RECOMMANDATIONS

### Compétences et recommandations

Aiouter une nouvelle compétence

### Change Management 25

Compétences recommandées par **A** Emmanuelle MERVILLE, hautement qualifié(e) dans ce domaine

Compétences recommandées par 2 collèques de Ghuyslaine chez SFR

#### Ressources humaines 23

Karen DING et 22 relations ont recommandé cette compétence

#### Management 22

Compétences recommandées par **CORINNE RENARD et 3 autres** personnes hautement qualifiées dans ce domaine

Compétences recommandées par 2 collègues de Ghuyslaine chez SFR

Ce n'est plus uniquement ce que vous dites de vous, mais ce que les autres pensent de vous professionnellement ... c'est l'E-réputation.

#### **Recommandations**

Solliciter une recommandation

Recues (1) Données (0)

**Florence Ildefonse** Développement RH chez Teleperformance

28 août 2014, Florence était un client de Ghuvslaine

A l'occasion du déploiement de projet GPEC sur Téléperformance, Ghuyslaine est intervenu dans le cadre de notre professionnalisation comme Conseiller Mobilité et Carrière. Je suis moi même formatrice pour adultes dans le domaine de la GRC depuis plus de 10 ans. ... See more

**Ciblez les** compétences en relation avec le métier visé

> **Bon à savoir** Les 3 premières compétences sont les plus significatives

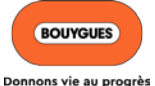

# **9. LES RÉALISATIONS**

### Réalisations

### 6 publications

La bible du manager · Le portefeuille de compétences · Les RH à portée de main · Le management des compétences · Evaluer pour bien manager · Réussissez vos actions de formation

### 2 prix et distinctions

Prix Spécial Égalité Professionnelle avec BNP Paribas Real Estate · Prix de l'innovation "Promouvoir le bien être au travail" avec DEKRA Industrial

#### langues  $\mathcal{D}$

Anglais • Français

### projet

PWN Career Change Think Tank Group

Mettez tout ce qui vous caractérise et vous différencie (langues, projets spécifiques,...)

**Conseil** N'oubliez pas les langues ...

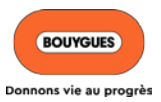

# **10. LES CENTRES D'INTÉRÊT**

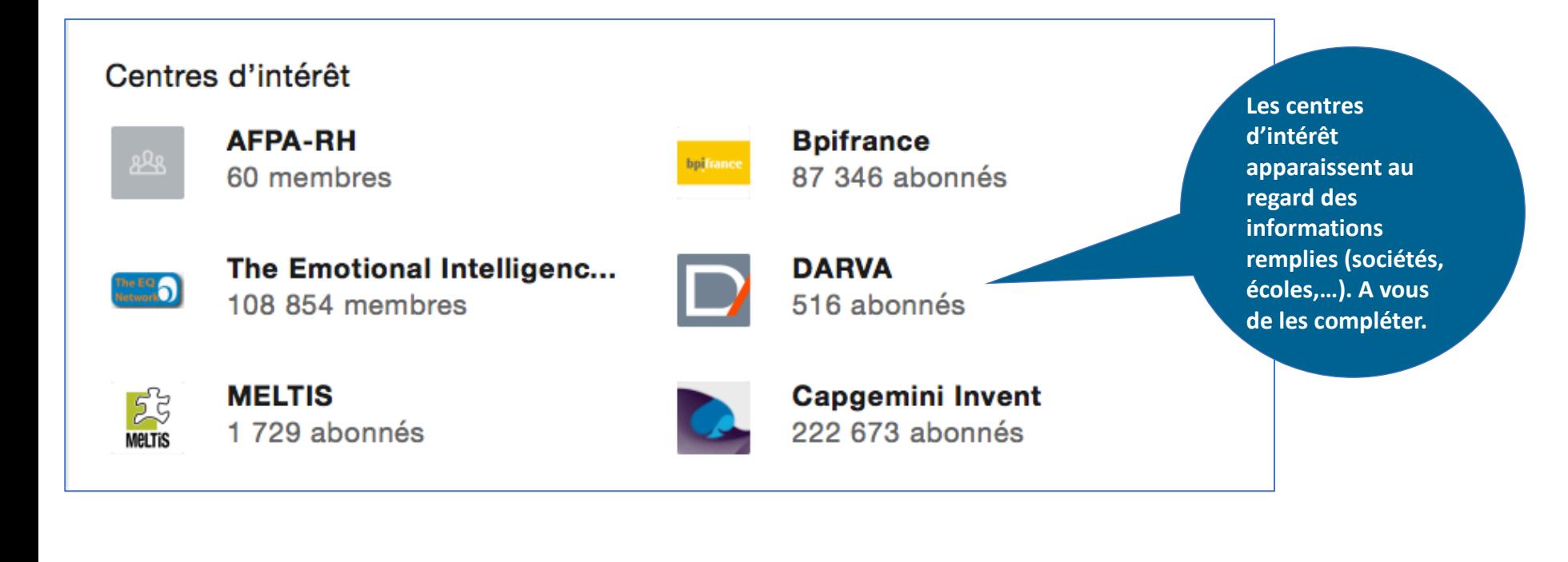

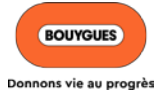

## **AVEZ-VOUS DES QUESTIONS ?**

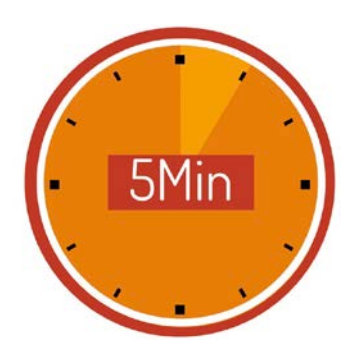

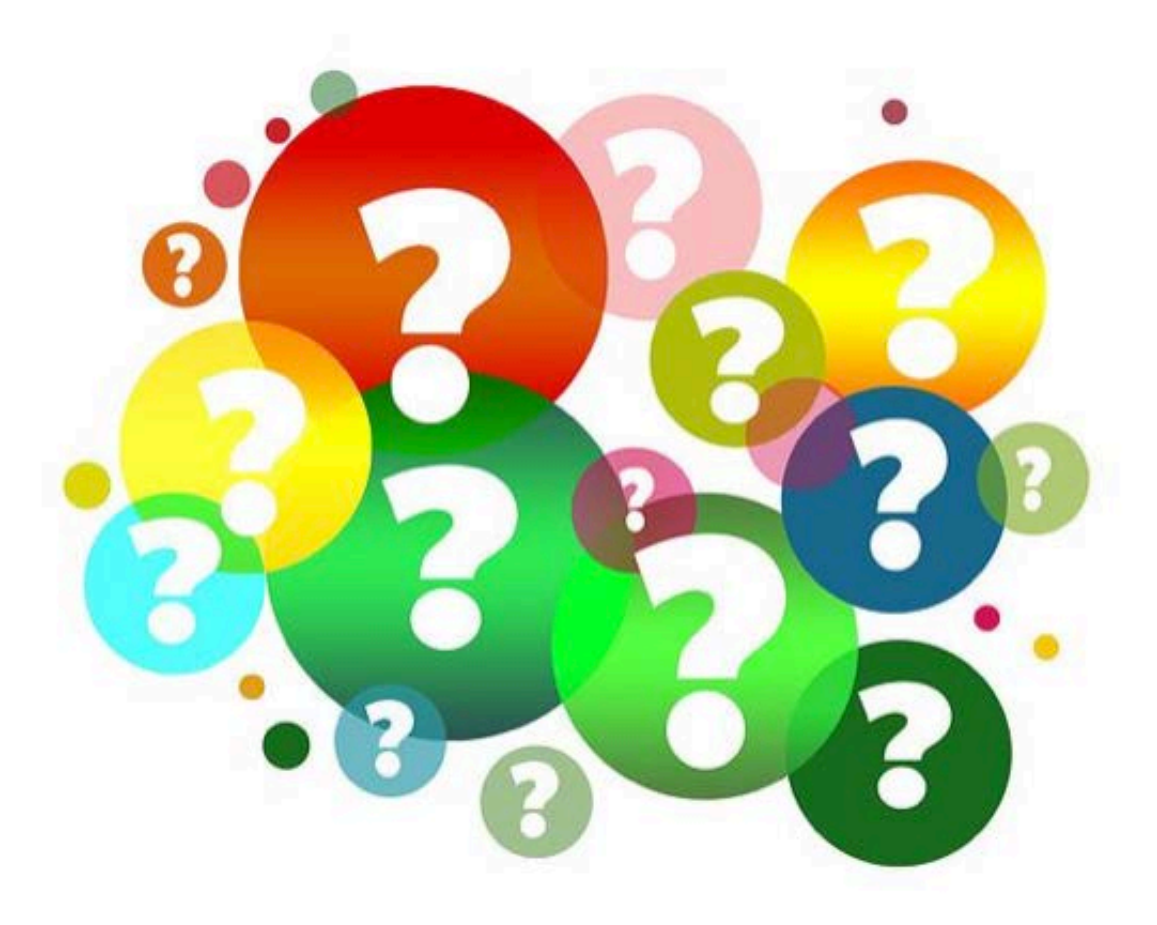

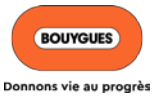

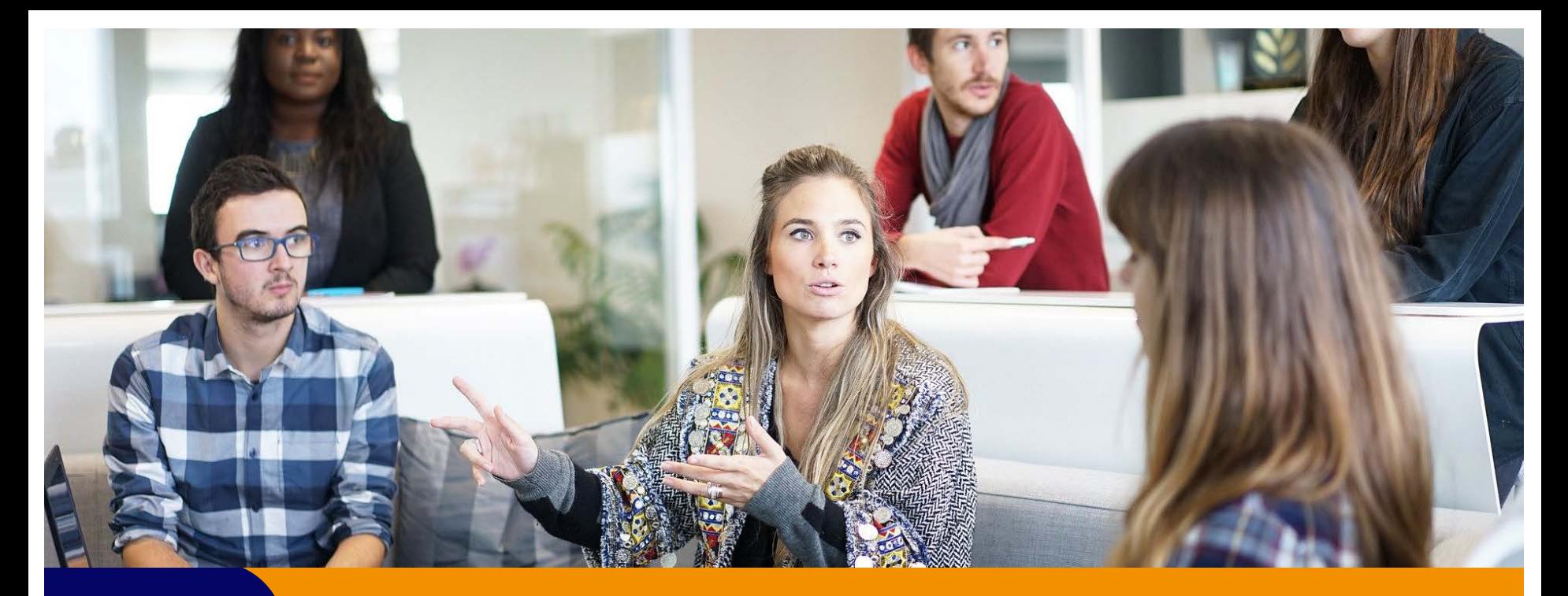

## **CHAPITRE 3**

**ANIMER SON PROFIL**

# **LES 8 IDÉES POUR ANIMER SON PROFIL**

- 1. Constituez-vous une base solide de relations = *+500 relations minimum pour être considéré comme actif par l'algorithme*
- 2. Suivez les entreprises clés de votre secteur d'activité ou du secteur vers lequel vous souhaitez évoluer
- 3. Partagez les publications de vos contacts selon vos affinités
- 4. Likez et commentez les posts de votre réseau
- 5. Abonnez-vous à des groupes de discussion et participez aux échanges

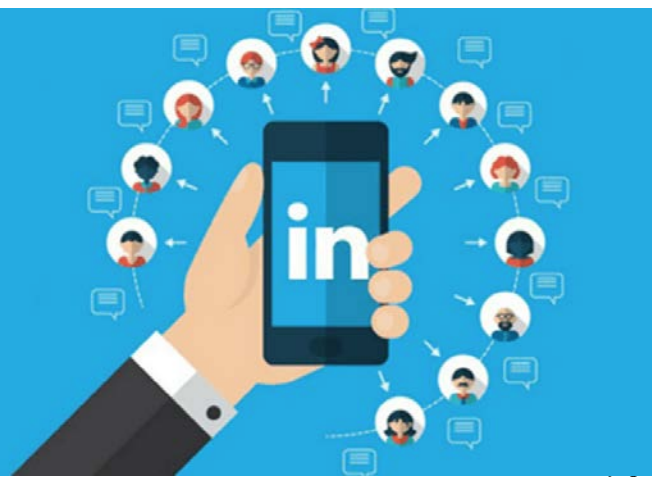

# **LES 8 IDÉES POUR ANIMER SON PROFIL**

- 6. Mettez l'adresse de votre profil dans votre signature et votre CV
- 7. Suivez l'activité de personnalités ciblées : PDG, Experts, RH,…
- 8. Créez du contenu original de qualité (articles, photos, vidéos…). C'est ce que préfère l'algorithme LinkedIn !

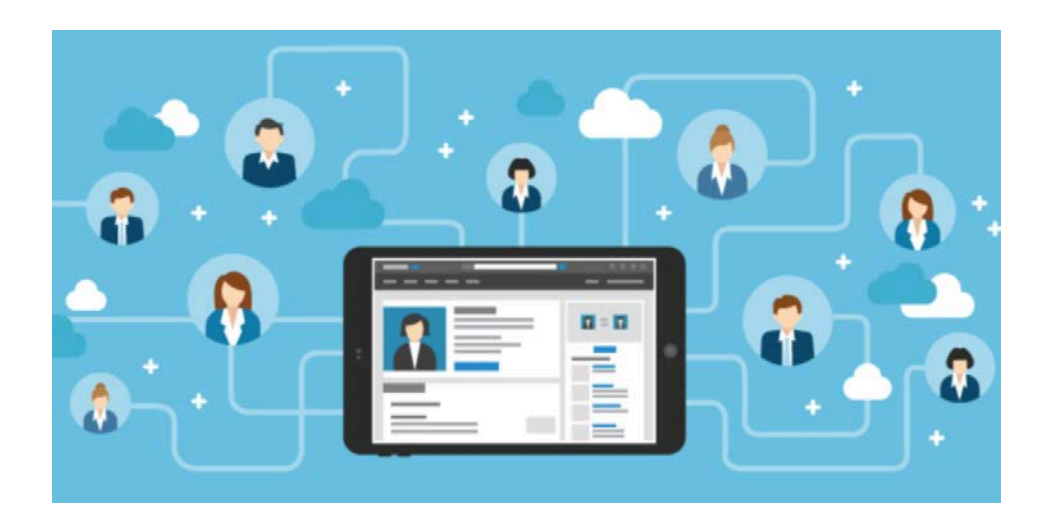

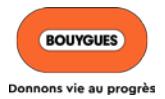

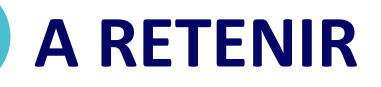

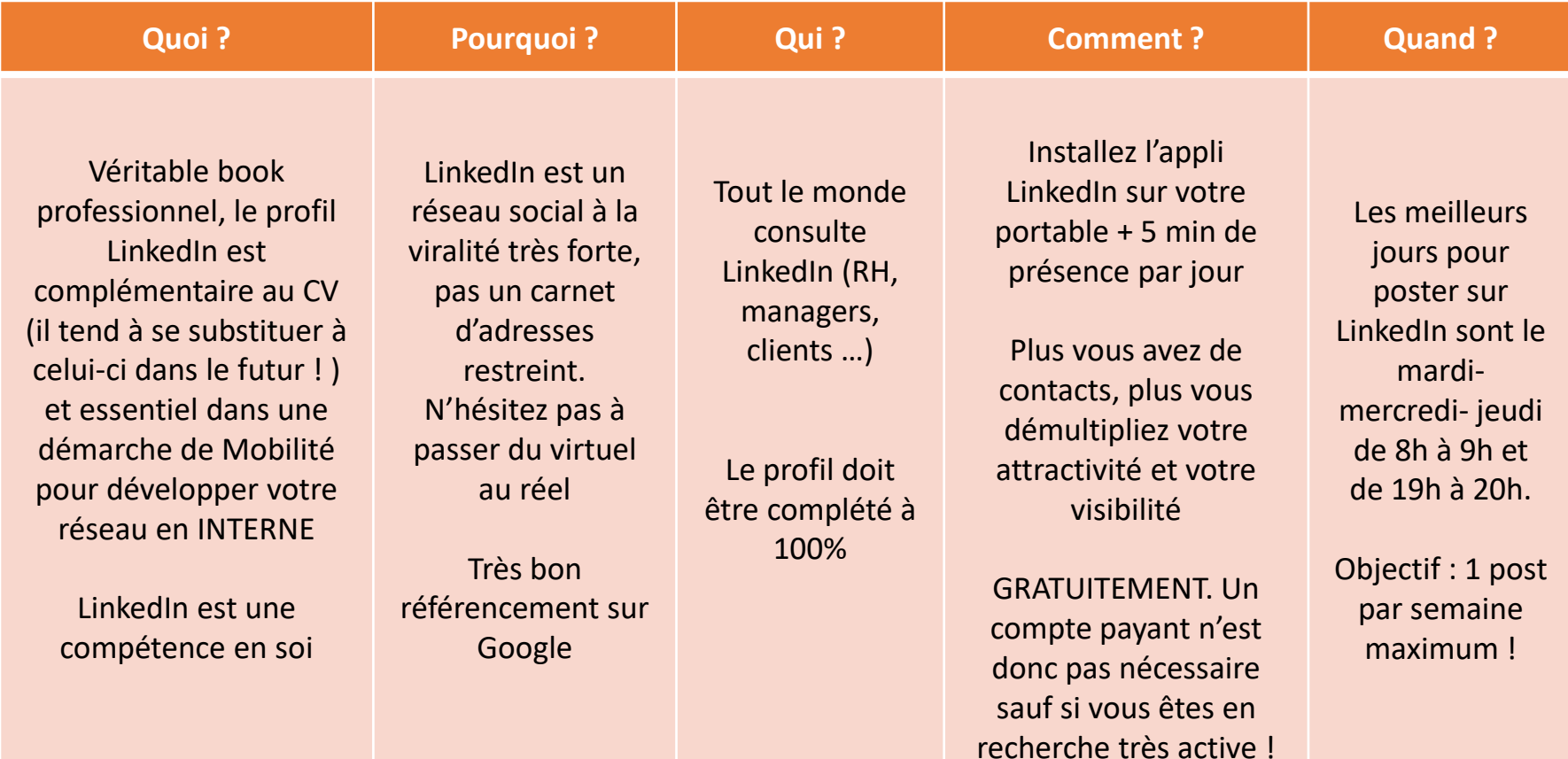

## **AVEZ-VOUS DES QUESTIONS ?**

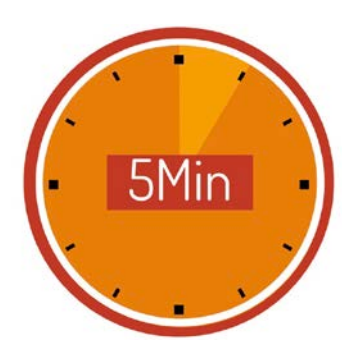

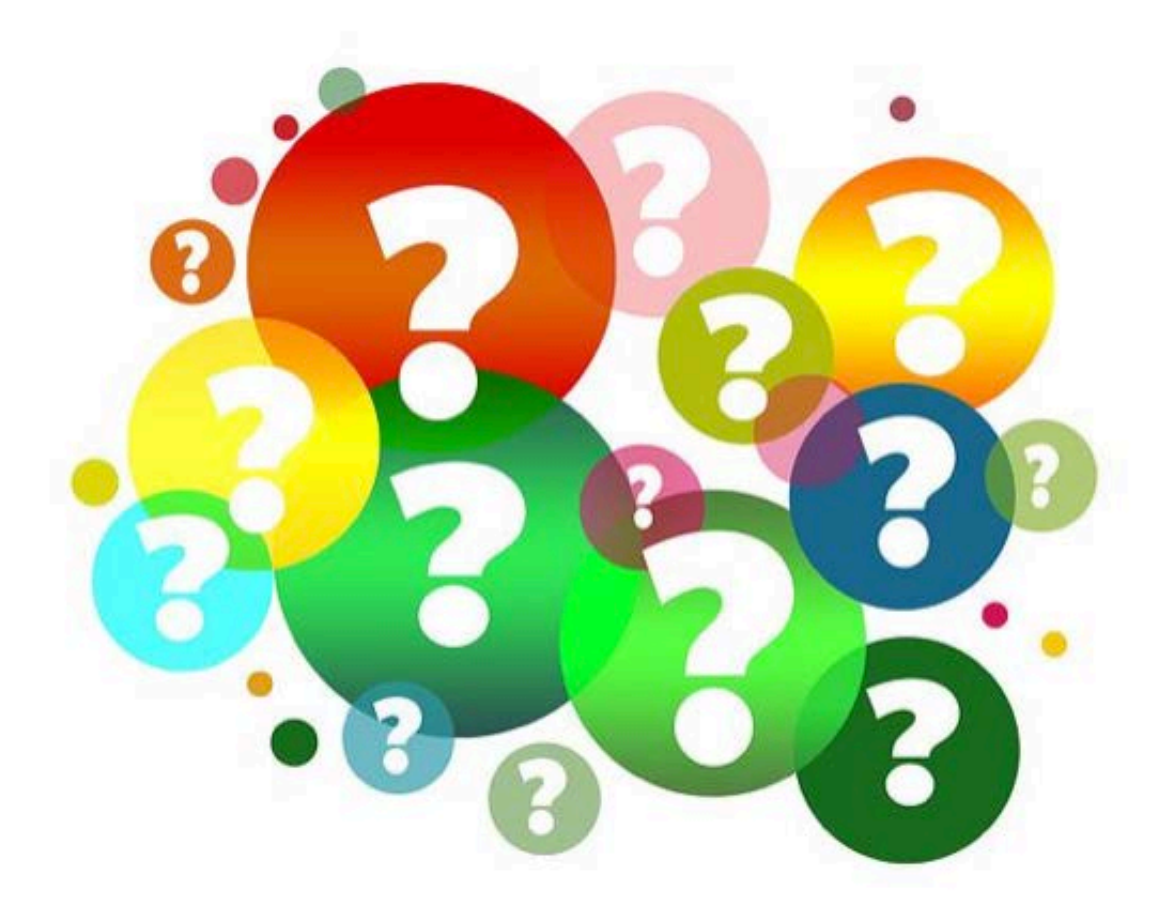

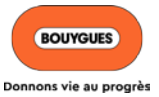

# **PASSER À L'ACTION…**

Vous possédez les moyens et les techniques pour optimiser et animer votre profil LinkedIn et ainsi atteindre vos objectifs : augmenter votre visibilité, participer à un projet, demander une mobilité, évoluer à l'international,…

Maintenant, c'est le moment de vous lancer !

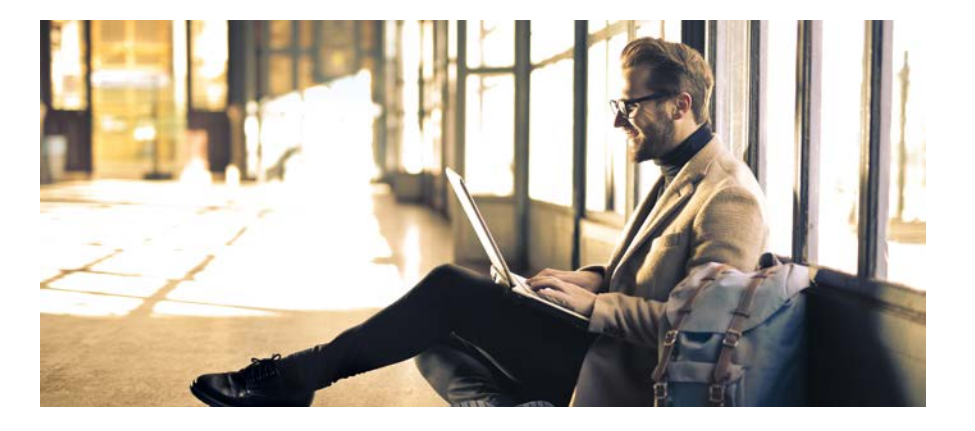

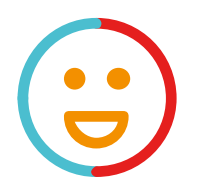

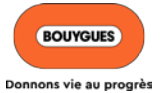

## **LE PROCHAIN WEBINAR**

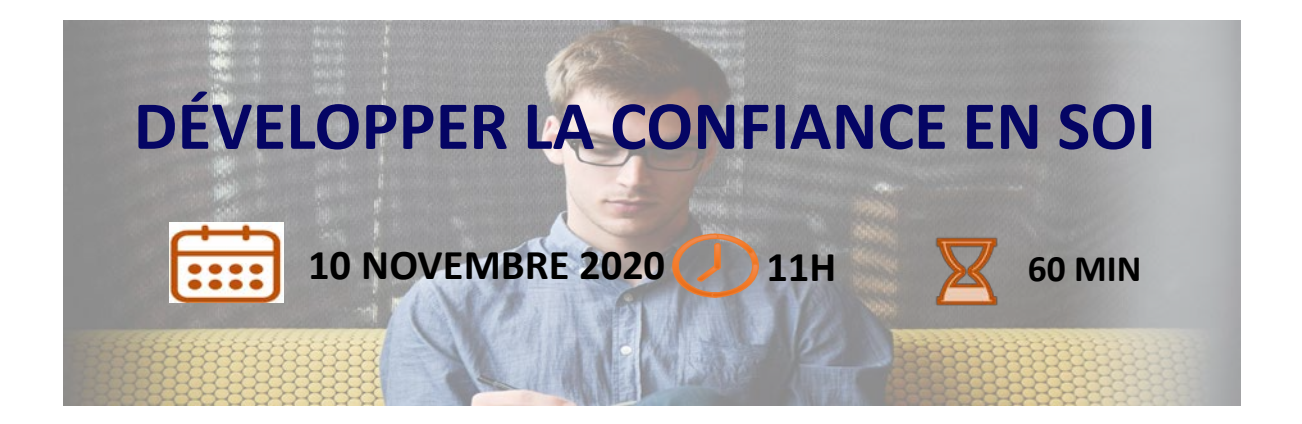

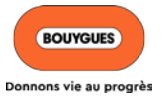

## *#Mobyclic*

*Pour retrouver,*

- Le process -> la charte mobilité
- Les opportunités -> les offres,
- - le guide métier & passerelles
- Des conseils -> la boite à outils
- L'inspiration -> les témoignages
- 

• Des contacts -> les responsables mobilité

**Connaitre les règles :**  Délai de prise de fonction, contrat de travail, période d'adaptation, intégration, ancienneté, rémunération, indemnité de mobilité géographique, mobilité internationale

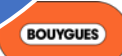